## UBUNTU (22.04) SERVER SETTING

Ssh [root@127.0.0.1](mailto:root@127.0.0.1) initial passwd

## ROOT PASSWD

set new root passwd: sudo passwd root

### **SSH**

vim /root/.ssh/authorized\_keys paste id\_rsa.pub inside vim ~/.ssh/authorized\_keys paste id\_rsa.pub inside

update ssh port: vim /etc/ssh/sshd\_config

change the port & password authentication: Port 30

... PasswordAuthentication no

sshd -T | grep passwordauthentication

if passwordauthentication yes: rm /etc/ssh/sshd\_config.d/\*

restart the deamon: systemctl restart ssh service ssh restart

change the port and verify: ss -tlpn| grep ssh netstat -tlpn| grep ssh

ask access to firewall: ufw allow 30/tcp

Ionos firewall (MENU/NETWORK/ add rule)

# CREATE USER

sudo adduser username vim /etc/sudoers

add this line and force save for readonly file: username ALL=(ALL:ALL) ALL :w!

#### CONFIG COMMAND

apt-get update apt-get upgrade (KEEP the sshd\_config as modified) apt install build-essential exec bash

### INSTALL GIT

apt install git apt install libz-dev libssl-dev libcurl4-gnutls-dev libexpat1-dev gettext cmake gcc

as username, not root: (to get the .gitconfig in /home/username) wget https://www.kernel.org/pub/software/scm/git/git-2.9.5.tar.gz -O git.tar.gz tar -zxf git.tar.gz cd git-\* make prefix=/usr/local all make prefix=/usr/local install

git config --list

git config --global user.name "4nkh" git config --global user.email "admin@4nkh.ca" git config --list

cd /var/www: sudo git clone https://... sudo chown -R username:username directory

#### SETUP DNS

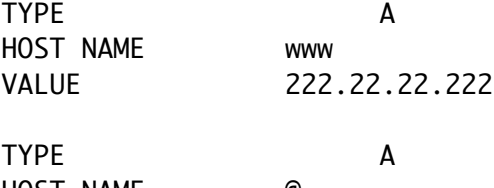

HOST NAME VALUE 222.22.22.222

#### NGINX

apt install nginx ufw app list ufw allow 'Nginx HTTP' or ufw allow 'Nginx HTTPS' or ufw allow 'Nginx Full' ufw status # verify its running systemctl status nginx # TEST http://222.22.22.222

sudo service nginx restart

systemctl stop nginx systemctl start nginx systemctl restart nginx

load config change: systemctl reload nginx

to disable starting automaticly on reboot: systemctl disable nginx

to disable starting automaticly on reboot: systemctl enable nginx

test config get problem: nginx -t

/etc/nginx

# SSL

https://www.digicert.com/kb/ssl-certificate-installation.htm

copy pem, cert & key to: /etc/ssl/4nkh/...pem, cert,key

specify the ssl in nginx

### INSTALL POSTGRESQL

apt install postgresql postgresql-contrib systemctl start postgresql.service

sudo -i -u postgres psql CREATE ROLE username WITH LOGIN SUPERUSER PASSWORD 'passwd';

### POSTGRESQL DB EXPORT/IMPORT

EXPORT DB: pg\_dump -h 127.0.0.1 -p 5432 -U username -W dbname > dbexport.pgsql

COPY ON THE OTHER SERVER: scp -P 1267 dbexport.pgsql [username@74.208.77.31:](mailto:username@74.208.77.31)/home/username/db/dbexport.pgsql

BUILD DB: sudo -i -u postgres SET ROLE username; CREATE DATABASE dbname;

IMPORT DB: psql – h 127.0.0.1 -p 5432 -W -U username dbname < dbexport.pgsql

# RUBY

```
as username, not root: (to get the .rbenv in /home/username)
sudo apt install git curl libssl-dev libreadline-dev zlib1g-dev autoconf bison 
build-essential libyaml-dev libreadline-dev libncurses5-dev libffi-dev libgdbm-dev
curl -fsSL https://github.com/rbenv/rbenv-installer/raw/HEAD/bin/rbenv-installer | 
bash
echo 'export PATH="$HOME/.rbenv/bin:$PATH"' >> ~/.bashrc
echo 'eval "$(rbenv init -)"' >> ~/.bashrc
source ~/.bashrc
rbenv
rbenv install -l
rbenv install 3.3.4
rbenv global 3.3.4
ruby -v
# install gems
echo "gem: --no-document" > ~/.gemrc
gem install bundler
gem env home
```
# RAILS

```
see GIT to clone an app
cd /var/www/rails_repo
rbenv local 3.3.4
bundle install
if sqlite3 (WATCH OUT ubuntu)
#apt-get install libsqlite3-devapt-get remove --auto-remove ruby-railties
if pg
sudo apt install libpq-dev
#sudo yum install postgresql-devel
#sudo zypper in postgresql-devel
#sudo pacman -S postgresql-libs
if mysql2
sudo apt-get install libmysqlclient-dev
```
 $\mathcal{A}$ 

#or sudo yum install mysql-devel #sudo apt-get install libmariadb-dev',

if rmagick sudo apt-get install libmagick++-dev

rake db: create rake <db:migrate> rake <db:seed>

copy the bin folder (if not there) copy config/credentials/production.key (if not there)

clean before compiling: rails assets:clobber RAILS\_ENV=production rails assets:precompile

RAILS\_ENV=production bundle exec puma -C config/puma.rb

show how many process: grep -c processor /proc/cpuinfo

## ANACONDA

cd /home/username curl -0 [https://repo.anaconda.com/archive/Anaconda3-<](https://repo.anaconda.com/archive/Anaconda3-)INSTALLER\_VERSION>-Linuxx86\_64.sh

curl -0 [https://repo.anaconda.com/archive/Anaconda3-2024.06-1-Linux-x86\\_64.sh](https://repo.anaconda.com/archive/Anaconda3-2024.06-1-Linux-x86_64.sh)

install in home/username/anaconda3 say yes to modify the .bashrc file: yes conda init conda list

# The base environment is activated by default

# The base environment is not activated by default conda config --set auto\_activate\_base False

# conda config init is available in conda version 4.6.12 conda config --set auto\_activate\_base True

conda create -n web\_env conda install python=3.12.4

# **DOCKER**

only compatible with iptables (not ufw) sudo apt-get update sudo apt-get install ca-certificates curl sudo install -m 0755 -d /etc/apt/keyrings sudo curl -fsSL https://download.docker.com/linux/ubuntu/gpg -o /etc/apt/keyrings/docker.asc sudo chmod a+r /etc/apt/keyrings/docker.asc echo  $\setminus$  "deb [arch=\$(dpkg --print-architecture) signed-by=/etc/apt/keyrings/docker.asc] https://download.docker.com/linux/ubuntu \ \$(. /etc/os-release && echo "\$VERSION\_CODENAME") stable" | \ sudo tee /etc/apt/sources.list.d/docker.list > /dev/null sudo apt-get update sudo apt-get install docker-ce docker-ce-cli containerd.io docker-buildx-plugin docker-compose-plugin sudo docker run hello-world sudo docker ps -a sudo docker stop unruffled\_davinci sudo docker rm unruffled\_davinci sudo docker run -p port:port --name redis\_container -d redis:5 next\_time: docker start redis\_container docker stop redis\_container DJANGO conda activate web\_env python -m pip install Django –break-system-packages package: ... pip install python-dotenv pip install daphne pip install django-debug-toolbar pip install django-user-agents pip install djangorestframework pip install psycopg2 pip install django-elasticsearch-dsl pip install openai pip install boto3 pip install google-generativeai

```
pip install channels
pip install channels-redis
pip install awscli
...
BEDROCK credential:
aws configure
...
```
DAPHNE: sudo vim /etc/systemd/system/daphne.service

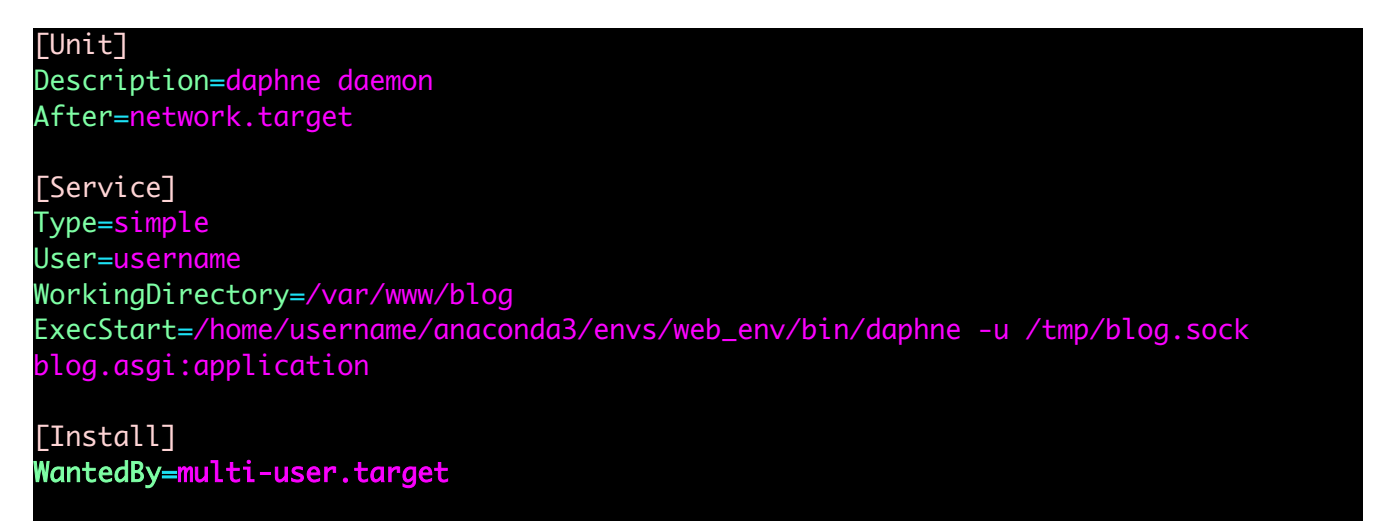

vim /home/username/unix\_script/django\_script.sh

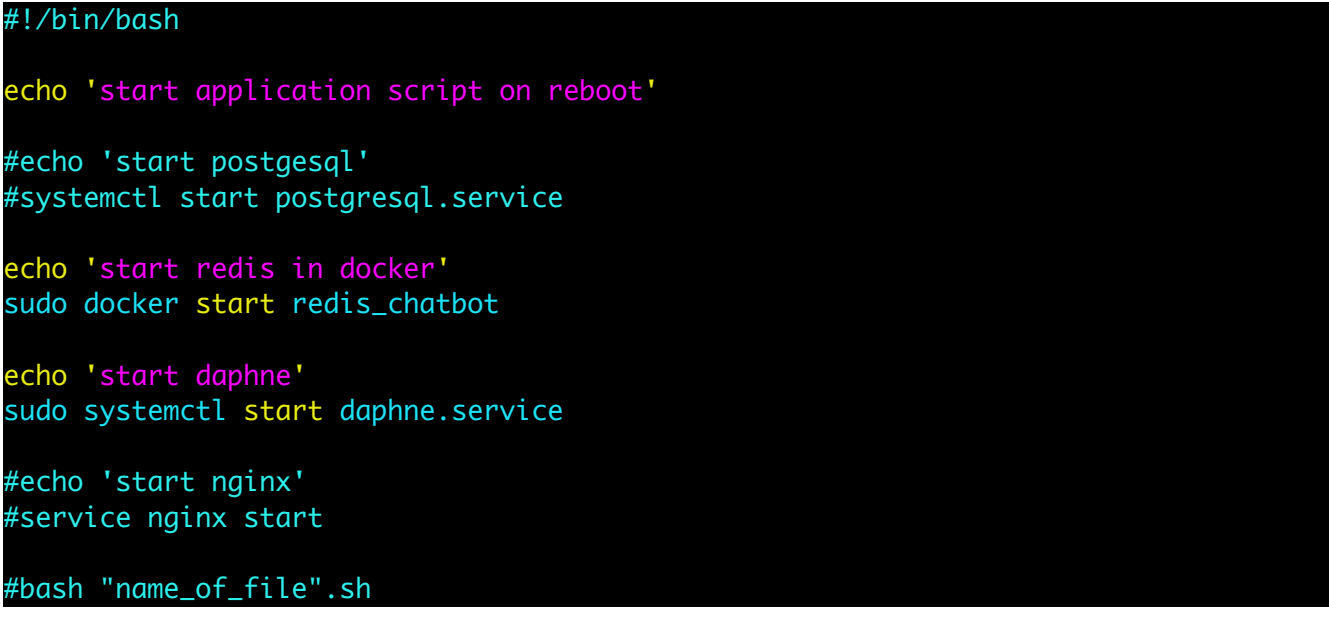

sudo vim /lib/systemd/system/django\_startup.service

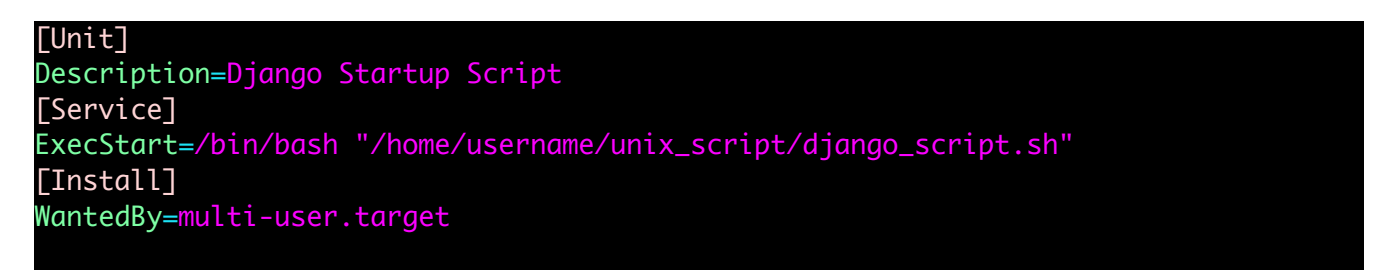

systemctl enable django\_startup.service --now